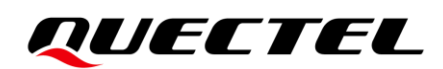

# **RG50xQ&RM5xxQ Series FILE Application Note**

#### **5G Module Series**

Version: 1.0

Date: 2022-06-13

Status: Released

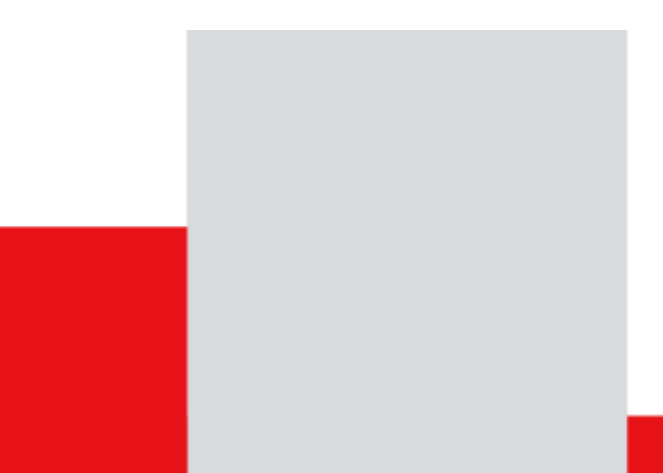

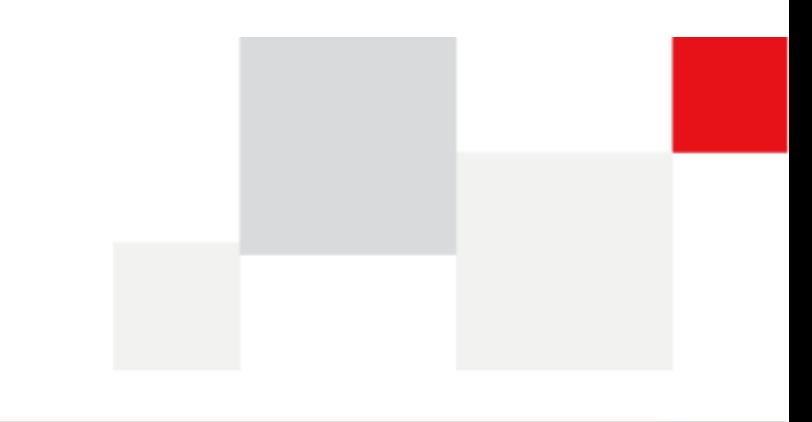

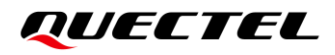

**At Quectel, our aim is to provide timely and comprehensive services to our customers. If you require any assistance, please contact our headquarters:**

#### **Quectel Wireless Solutions Co., Ltd.**

Building 5, Shanghai Business Park Phase III (Area B), No.1016 Tianlin Road, Minhang District, Shanghai 200233, China Tel: +86 21 5108 6236 Email: [info@quectel.com](mailto:info@quectel.com)

**Or our local offices. For more information, please visit:**  [http://www.quectel.com/support/sales.htm.](http://www.quectel.com/support/sales.htm)

**For technical support, or to report documentation errors, please visit:**  [http://www.quectel.com/support/technical.htm.](http://www.quectel.com/support/technical.htm) Or email us at: [support@quectel.com.](mailto:support@quectel.com)

# **Legal Notices**

We offer information as a service to you. The provided information is based on your requirements and we make every effort to ensure its quality. You agree that you are responsible for using independent analysis and evaluation in designing intended products, and we provide reference designs for illustrative purposes only. Before using any hardware, software or service guided by this document, please read this notice carefully. Even though we employ commercially reasonable efforts to provide the best possible experience, you hereby acknowledge and agree that this document and related services hereunder are provided to you on an "as available" basis. We may revise or restate this document from time to time at our sole discretion without any prior notice to you.

# **Use and Disclosure Restrictions**

#### **License Agreements**

Documents and information provided by us shall be kept confidential, unless specific permission is granted. They shall not be accessed or used for any purpose except as expressly provided herein.

### **Copyright**

Our and third-party products hereunder may contain copyrighted material. Such copyrighted material shall not be copied, reproduced, distributed, merged, published, translated, or modified without prior written consent. We and the third party have exclusive rights over copyrighted material. No license shall be granted or conveyed under any patents, copyrights, trademarks, or service mark rights. To avoid ambiguities, purchasing in any form cannot be deemed as granting a license other than the normal non-exclusive, royalty-free license to use the material. We reserve the right to take legal action for noncompliance with abovementioned requirements, unauthorized use, or other illegal or malicious use of the material.

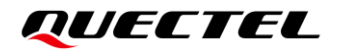

### **Trademarks**

Except as otherwise set forth herein, nothing in this document shall be construed as conferring any rights to use any trademark, trade name or name, abbreviation, or counterfeit product thereof owned by Quectel or any third party in advertising, publicity, or other aspects.

## **Third-Party Rights**

This document may refer to hardware, software and/or documentation owned by one or more third parties ("third-party materials"). Use of such third-party materials shall be governed by all restrictions and obligations applicable thereto.

We make no warranty or representation, either express or implied, regarding the third-party materials, including but not limited to any implied or statutory, warranties of merchantability or fitness for a particular purpose, quiet enjoyment, system integration, information accuracy, and non-infringement of any third-party intellectual property rights with regard to the licensed technology or use thereof. Nothing herein constitutes a representation or warranty by us to either develop, enhance, modify, distribute, market, sell, offer for sale, or otherwise maintain production of any our products or any other hardware, software, device, tool, information, or product. We moreover disclaim any and all warranties arising from the course of dealing or usage of trade.

# **Privacy Policy**

To implement module functionality, certain device data are uploaded to Quectel's or third-party's servers, including carriers, chipset suppliers or customer-designated servers. Quectel, strictly abiding by the relevant laws and regulations, shall retain, use, disclose or otherwise process relevant data for the purpose of performing the service only or as permitted by applicable laws. Before data interaction with third parties, please be informed of their privacy and data security policy.

# **Disclaimer**

- a) We acknowledge no liability for any injury or damage arising from the reliance upon the information.
- b) We shall bear no liability resulting from any inaccuracies or omissions, or from the use of the information contained herein.
- c) While we have made every effort to ensure that the functions and features under development are free from errors, it is possible that they could contain errors, inaccuracies, and omissions. Unless otherwise provided by valid agreement, we make no warranties of any kind, either implied or express, and exclude all liability for any loss or damage suffered in connection with the use of features and functions under development, to the maximum extent permitted by law, regardless of whether such loss or damage may have been foreseeable.
- d) We are not responsible for the accessibility, safety, accuracy, availability, legality, or completeness of information, advertising, commercial offers, products, services, and materials on third-party websites and third-party resources.

*Copyright © Quectel Wireless Solutions Co., Ltd. 2022. All rights reserved.*

# <span id="page-3-0"></span>**About the Document**

# **Revision History**

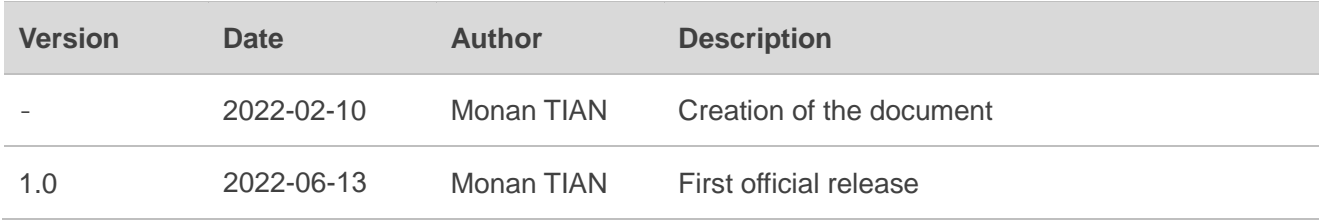

## <span id="page-4-0"></span>**Contents**

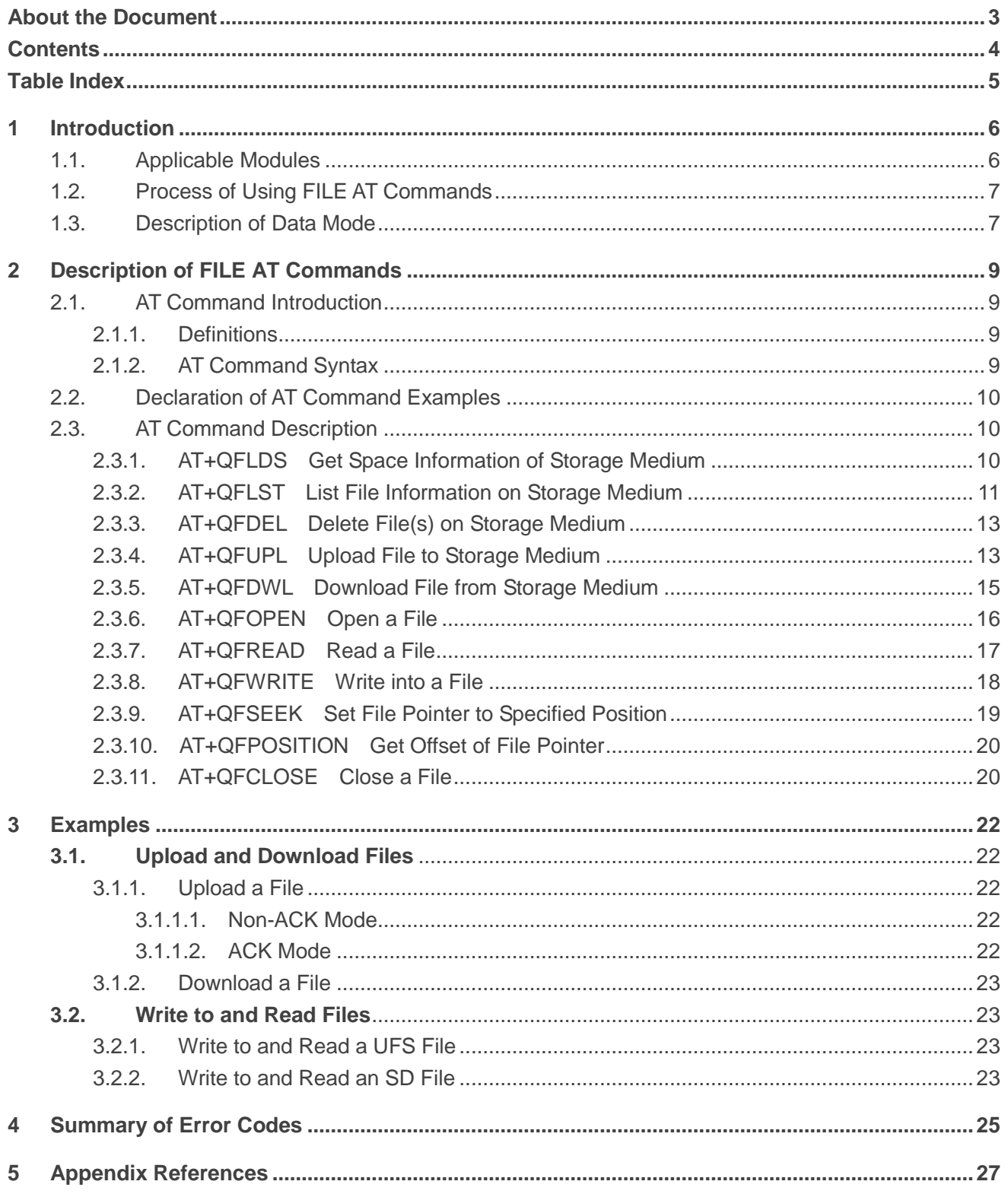

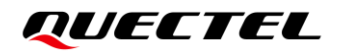

# <span id="page-5-0"></span>**Table Index**

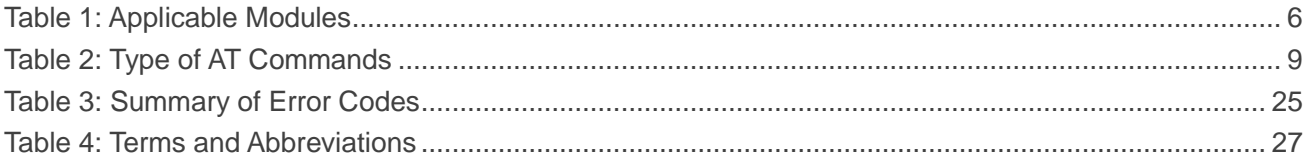

<span id="page-6-0"></span>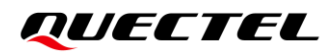

# **1 Introduction**

Quectel RG50xQ series and RM5xxQ series modules support AT commands to manipulate files on different physical storage mediums. This document is a reference guide to these commands.

The modules support the following storage mediums:

- **UFS:** User File Storage directory. It is a special directory on the flash file system.
- **SD: SD card directory (only supported by RG50xQ series modules).**

#### **NOTES**

The file name indicates the storage location. When the file name begins with "UFS:" or with no prefix, it means that the file is stored in UFS. When the file name begins with "SD:", it means that the file is stored in SD card.

### <span id="page-6-1"></span>**1.1. Applicable Modules**

#### <span id="page-6-2"></span>**Table 1: Applicable Modules**

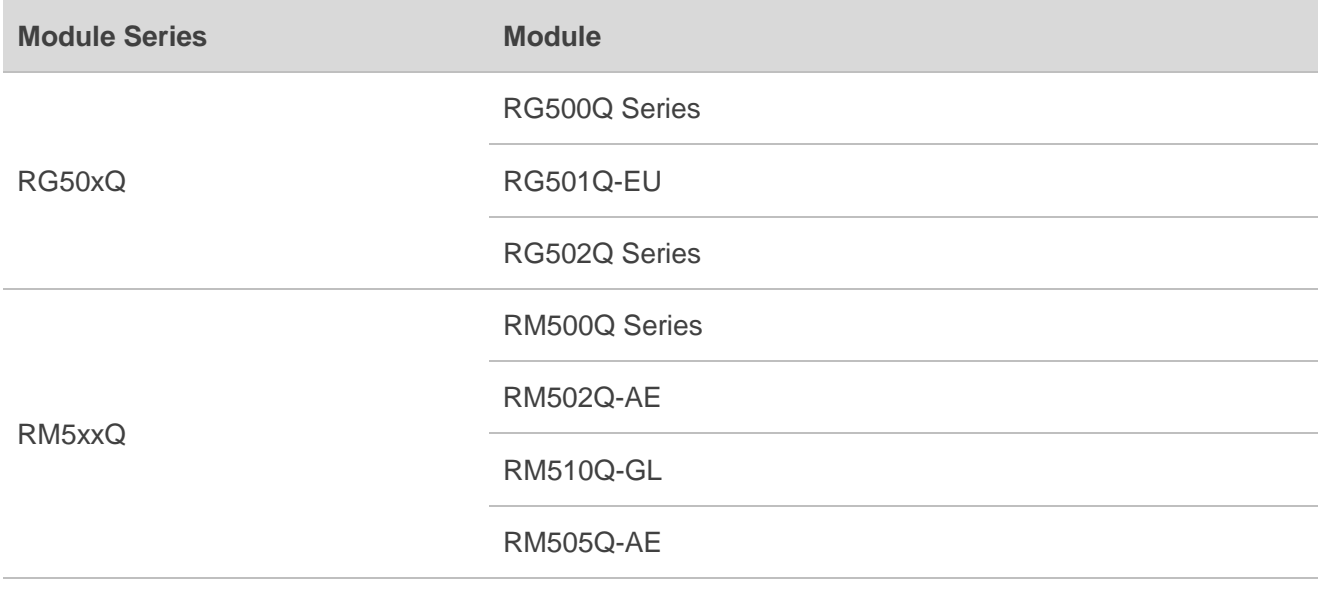

# <span id="page-7-0"></span>**1.2. Process of Using FILE AT Commands**

The general procedure for uploading/downloading, opening/creating, reading and writing to a file in the storage:

- 1. Upload a file to the storage with **AT+QFUPL**, and output/download it through the serial interface with **AT+QFDWL**.
- 2. Open the file with **AT+QFOPEN**. Once the file is opened, you can write to it or read from it any time and from any location until the file is closed with **AT+QFCLOSE**.
	- ⚫ When opening a file with **AT+QFOPEN**, you can set the file to overwrite mode, read-only mode or other mode with **<mode>** (For more information about **<mode>**, see *Chapter [2.3.6](#page-16-0)*). After opening the file, **<filehandle>** is assigned to it so that various file operations can be carried out.
	- After opening the file, write the data to the file with **AT+QFWRITE** and read the data with **AT+QFREAD** from the current file pointer position.
	- Set the file pointer position with **AT+QFSEEK** and query the current file pointer position with **AT+QFPOSITION**.
	- ⚫ Close the file with **AT+QFCLOSE**, after which the **<filehandle>** turns invalid.

Use the following commands to manage files on the storage medium:

- 1. **AT+QFLDS** Get the space information of the storage medium.
- 2. **AT+QFLST** List the file information in the storage medium.
- 3. **AT+QFDEL** Delete the file(s) in the storage medium.

# 4. **NOTE**

The file handle obtained after executing **AT+QFOPEN** must be closed with **AT+QFCLOSE** after the operation is completed, otherwise the file handle will be leaked.

### <span id="page-7-1"></span>**1.3. Description of Data Mode**

The COM port of RG50xQ series and RM5xxQ series modules has two working modes: AT command mode and data mode. In AT command mode, the data inputted via COM port will be treated as AT commands; while in data mode, they will be treated as data.

#### ⚫ **Enter Data Mode**

Execute **AT+QFUPL**, **AT+QFDWL**, **AT+QFREAD** or **AT+QFWRITE** to enter the data mode. If you input **+++** to make the port exit the data mode, the execution of these commands will be interrupted before the response is returned. In such a case, the COM port cannot re-enter the data mode if you execute **ATO**.

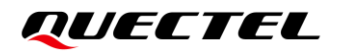

#### ⚫ **Exit Data Mode**

Input **+++** to make the COM port exit the data mode. To prevent the **+++** from being misinterpreted as data, the following sequence should be followed:

- 1) Do not input any character for at least 1 second before inputting **+++**.
- 2) Finish inputting **+++** within 1 second, during which no other character shall be inputted. Wait until **OK** is returned, and once **OK** is returned, the COM port exits the data mode and switches to AT command mode.

# <span id="page-9-0"></span>**2 Description of FILE AT Commands**

## <span id="page-9-1"></span>**2.1. AT Command Introduction**

#### <span id="page-9-2"></span>**2.1.1. Definitions**

- ⚫ **<CR>** Carriage return character.
- ⚫ **<LF>** Line feed character.
- ⚫ **<...>** Parameter name. Angle brackets do not appear on command line.
- [...] Optional parameter of a command or an optional part of TA information response. Square brackets do not appear on command line. When an optional parameter is omitted, the new value equals its previous value or its default setting, unless otherwise specified.
- **Underline** Default setting of a parameter.

#### <span id="page-9-3"></span>**2.1.2. AT Command Syntax**

All command lines must start with **AT** or **at** and end with **<CR>**. Information responses and result codes always start and end with a carriage return character and a line feed character: **<CR><LF><response><CR><LF>**. In tables presenting commands and responses throughout this document, only the commands and responses are presented, and **<CR>** and **<LF>** are deliberately omitted.

<span id="page-9-4"></span>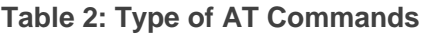

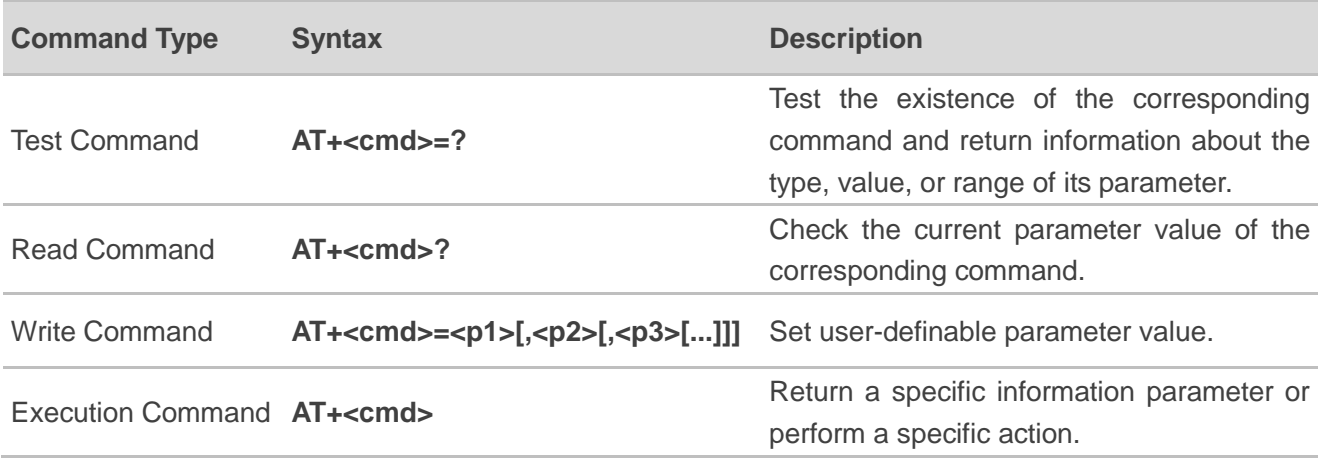

## <span id="page-10-0"></span>**2.2. Declaration of AT Command Examples**

The AT command examples in this document are provided to help you learn about the use of the AT commands introduced herein. The examples, however, should not be taken as Quectel's recommendations or suggestions about how to design a program flow or what status to set the module into. Sometimes multiple examples may be provided for one AT command. However, this does not mean that there is a correlation among these examples, or that they should be executed in a given sequence.

### <span id="page-10-1"></span>**2.3. AT Command Description**

#### <span id="page-10-2"></span>**2.3.1. AT+QFLDS Get Space Information of Storage Medium**

This command gets the space information of the specified storage medium.

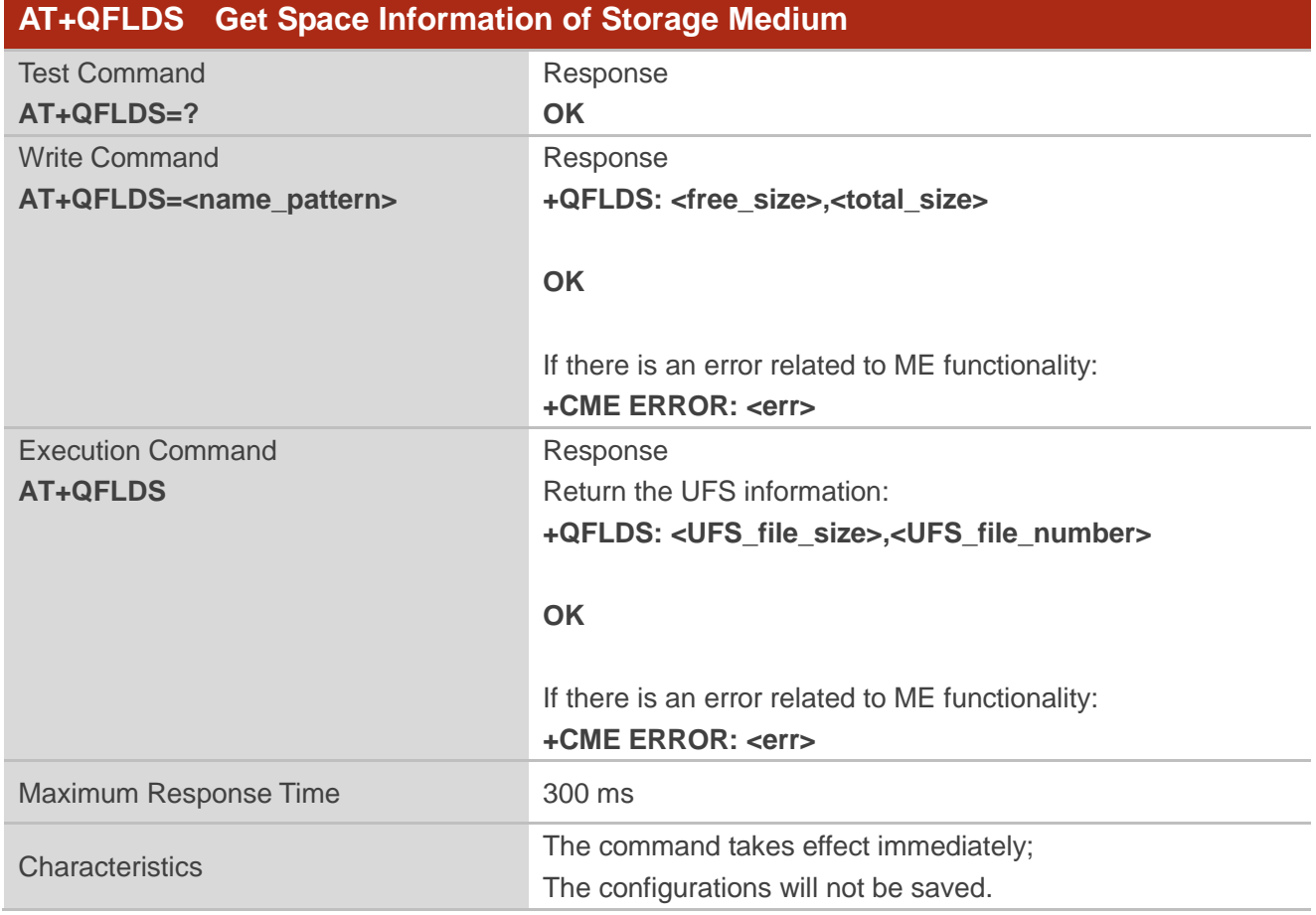

#### **Parameter**

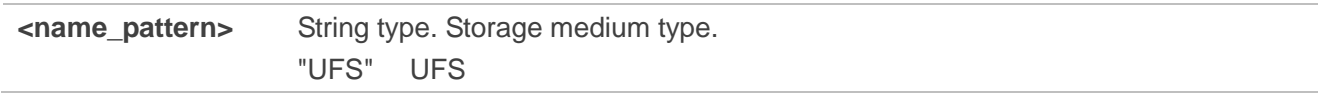

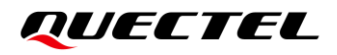

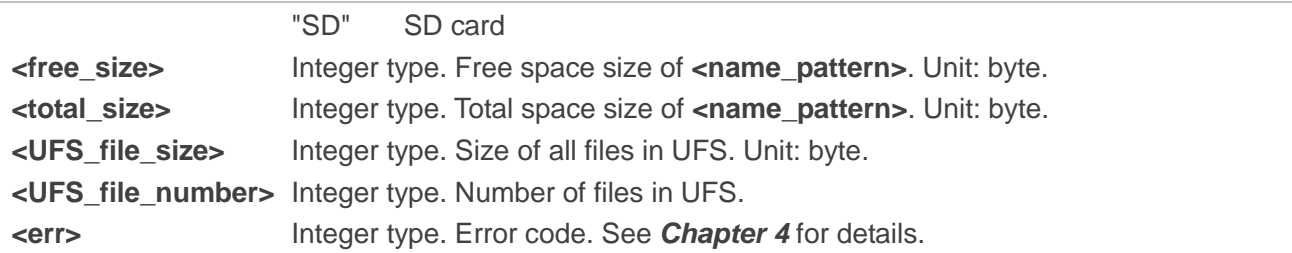

#### **Example**

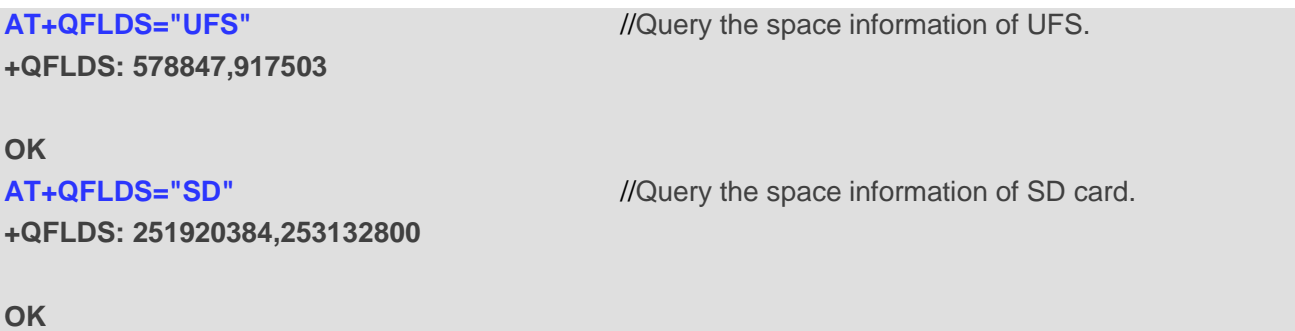

#### <span id="page-11-0"></span>**2.3.2. AT+QFLST List File Information on Storage Medium**

This command lists the information of a single file or all files on the specified storage medium.

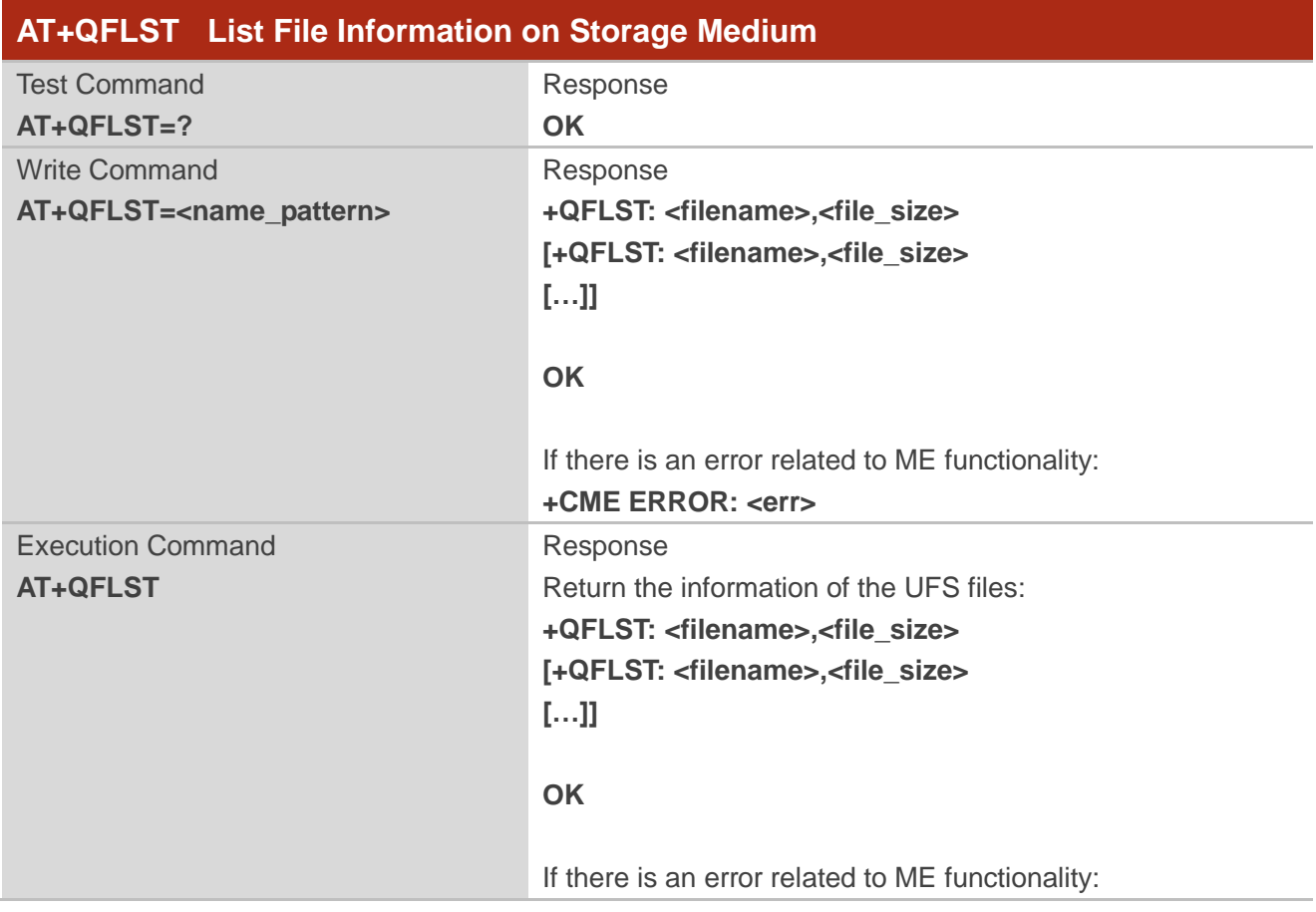

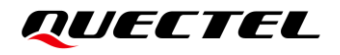

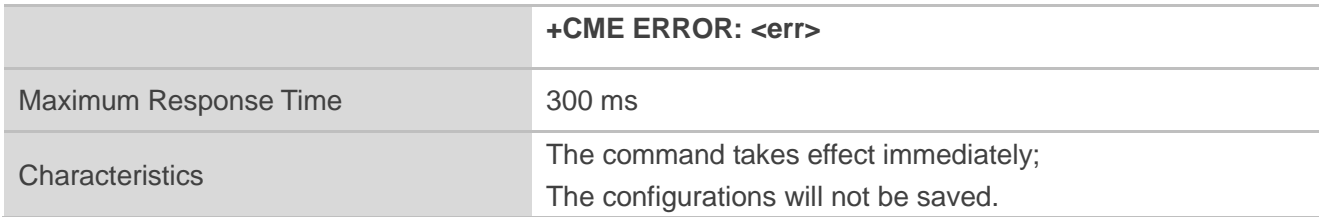

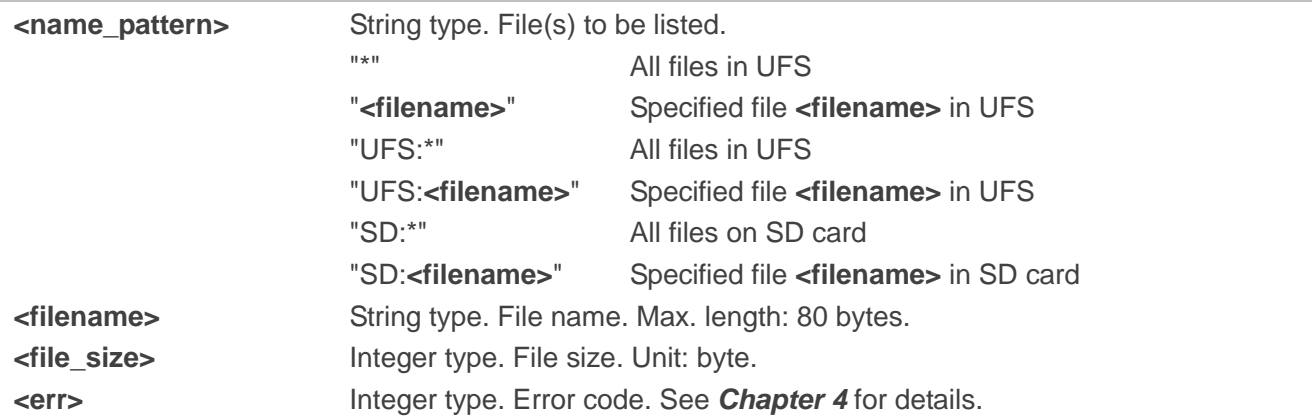

#### **Example**

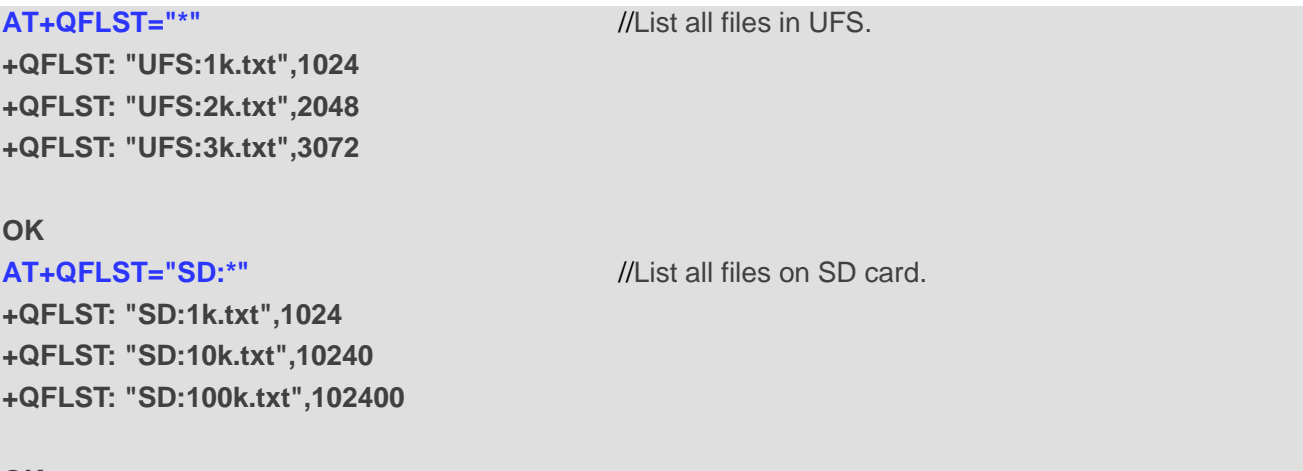

**OK**

#### **NOTE**

**AT+QFLST** queries the actual size of the file currently stored in flash. After the data is written in with **AT+QFWRITE**, if you fail to query the file size by executing **AT+QFLST**, please close the file with **AT+QFCLOSE** before another query.

#### <span id="page-13-0"></span>**2.3.3. AT+QFDEL Delete File(s) on Storage Medium**

This command deletes a single file or all the files on the specified storage medium.

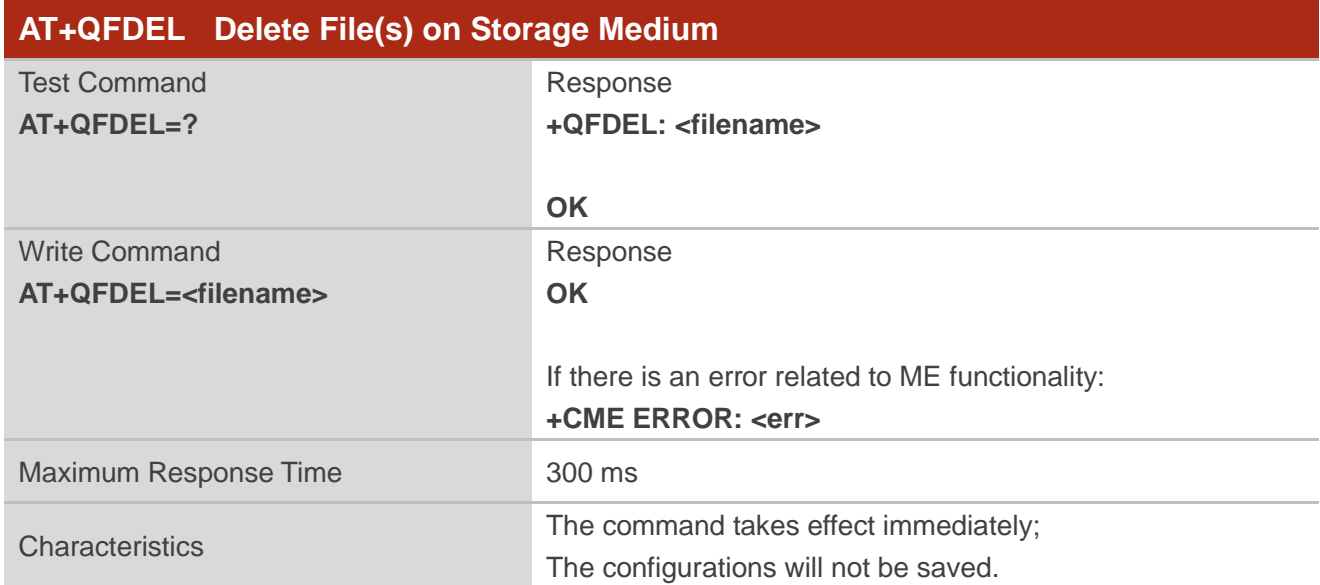

#### **Parameter**

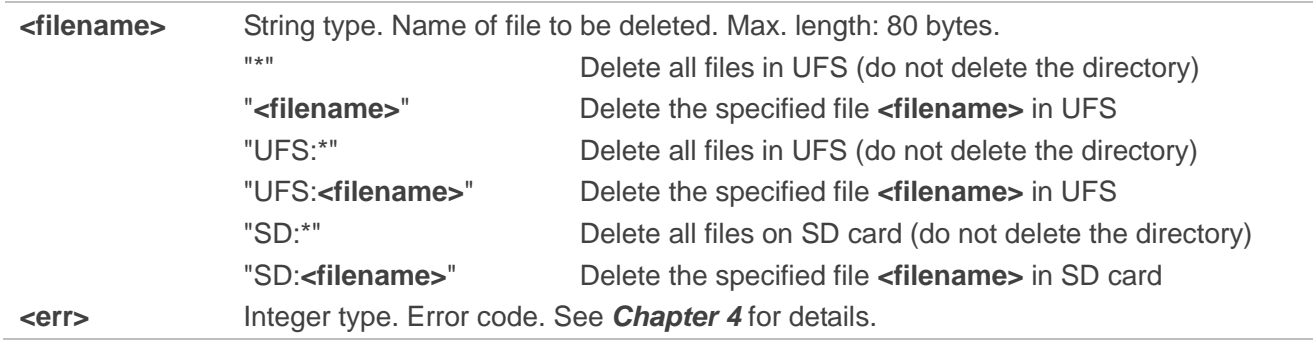

#### **Example**

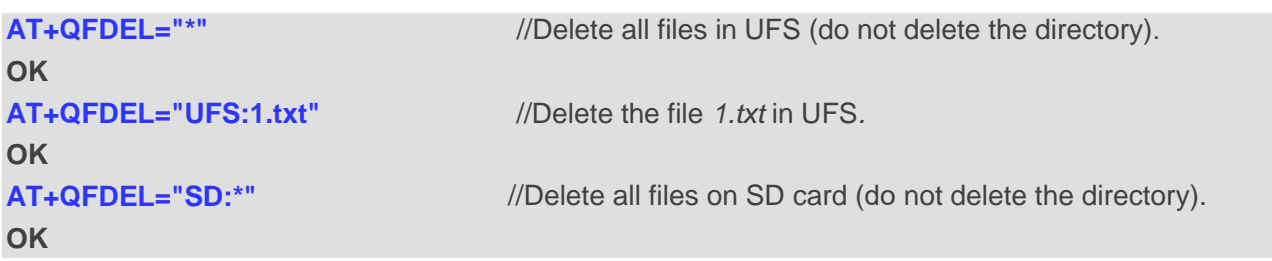

#### <span id="page-13-1"></span>**2.3.4. AT+QFUPL Upload File to Storage Medium**

This command uploads a file to a storage medium. If any file on the storage medium has the same name as the file to be uploaded, an error will be reported.

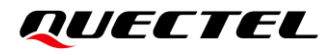

After the Write Command is executed and **CONNECT** returned, the module will switch to data mode. When the uploaded data reach **<file\_size>**, or if no data are inputted when **<timeout>** is reached, the module will exit data mode automatically. During data transmission, you can send "**+++**" to make the module exit data mode. For more details, see *Chapter [1.3](#page-7-1)*.

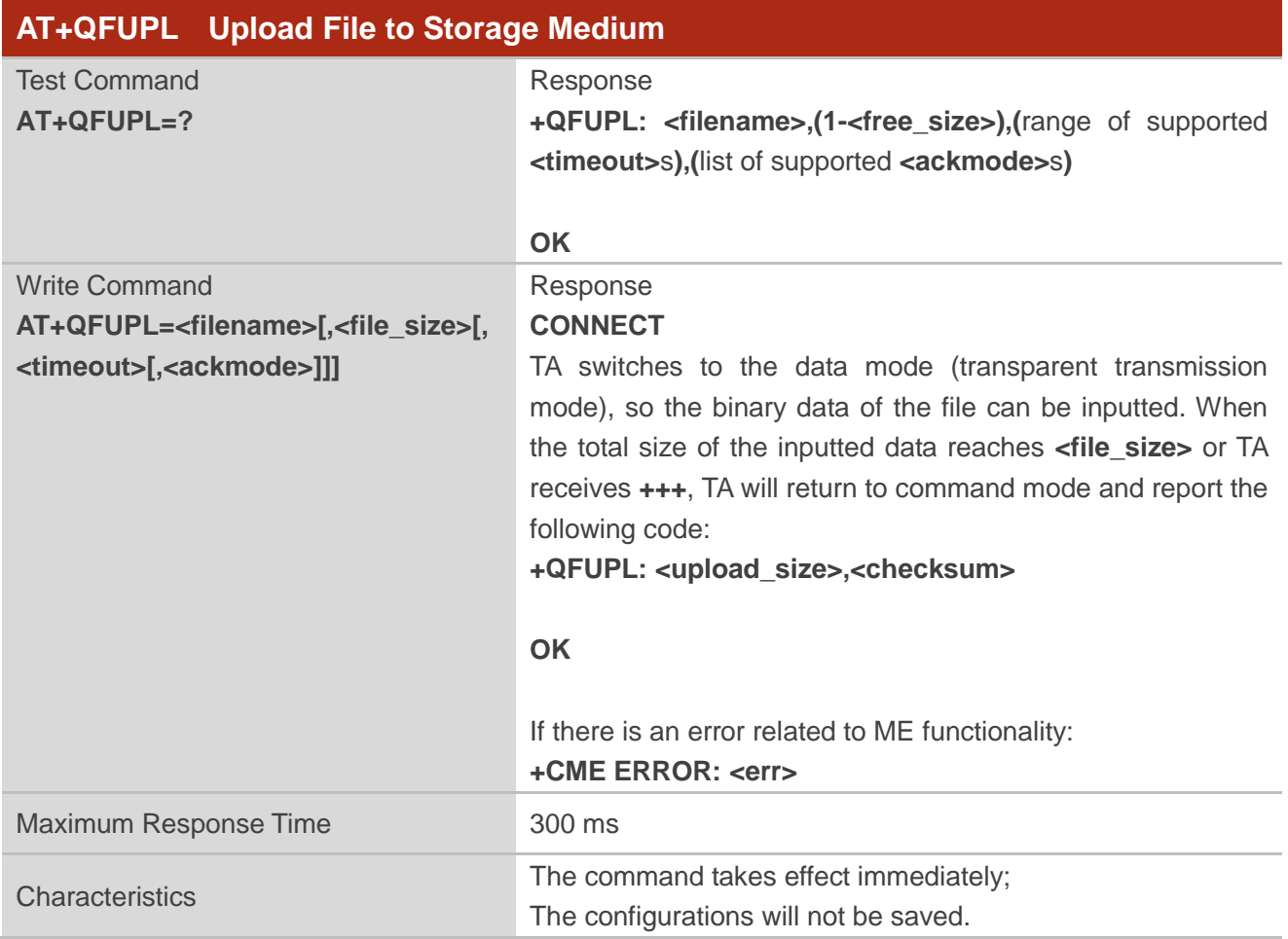

#### **Parameter**

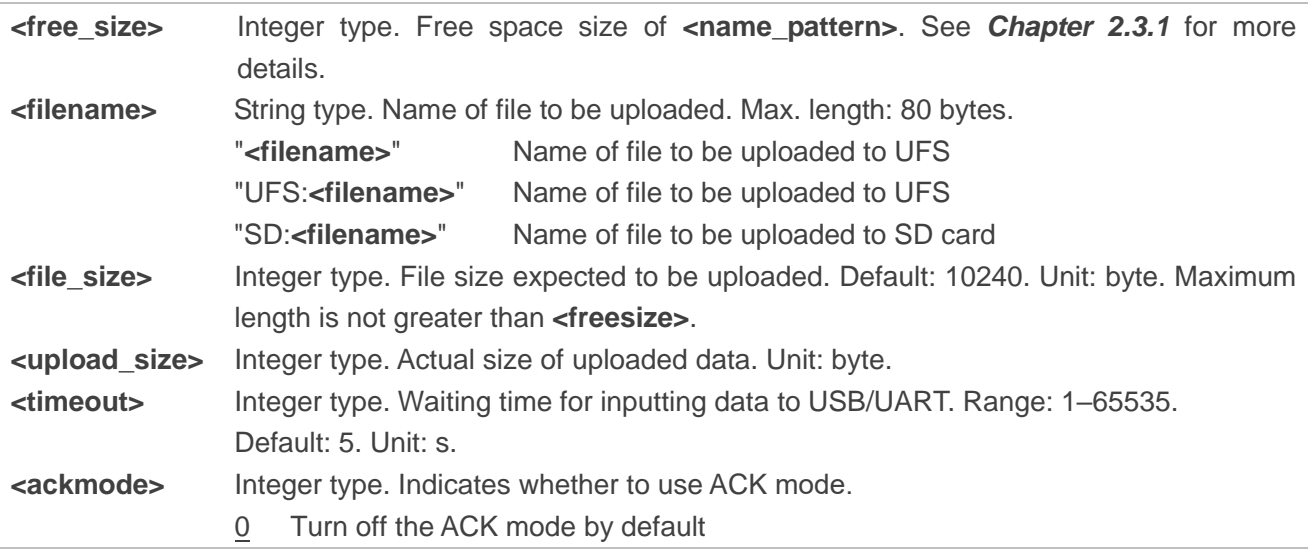

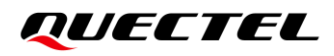

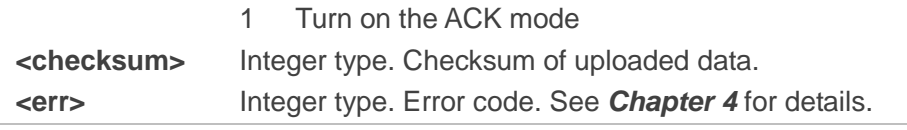

#### **NOTE**

- 1. It is strongly recommended to use DOS 8.3 file name format for **<filename>**.
- 2. **<checksum>** is a 16-bit checksum based on bitwise Exclusive-OR (XOR). When the inputted data is odd byte size, the XOR operator sets the last inputted byte as the upper 8 bits, and sets the lower 8 bits as 0. The checksum verifies if the data have been uploaded correctly. Inputting **+++** will make the TA end the data transmission and switch to command mode. However, the previously uploaded data will be preserved in the file.
- 3. When executing the command, the data must be inputted after **CONNECT** is returned.
- 4. The ACK mode is a safeguard against data loss when uploading large files, if hardware flow control does not work. The ACK mode works as follows:
	- 1) Run **AT+QFUPL=<filename>,<file\_size>,<timeout>,1** to enable the ACK mode.
	- 2) The module outputs **CONNECT**.
	- 3) MCU sends 1 KB of data, to which the module responds with an **A**.
	- 4) MCU receives the **A** and then sends the next 1 KB of data.
	- 5) Steps 3) and 4) are repeated until the transfer is completed.

For an example of ACK mode use, see *Chapter [3.1.1.2](#page-22-4)*.

#### <span id="page-15-0"></span>**2.3.5. AT+QFDWL Download File from Storage Medium**

This command downloads a specified file from the storage medium.

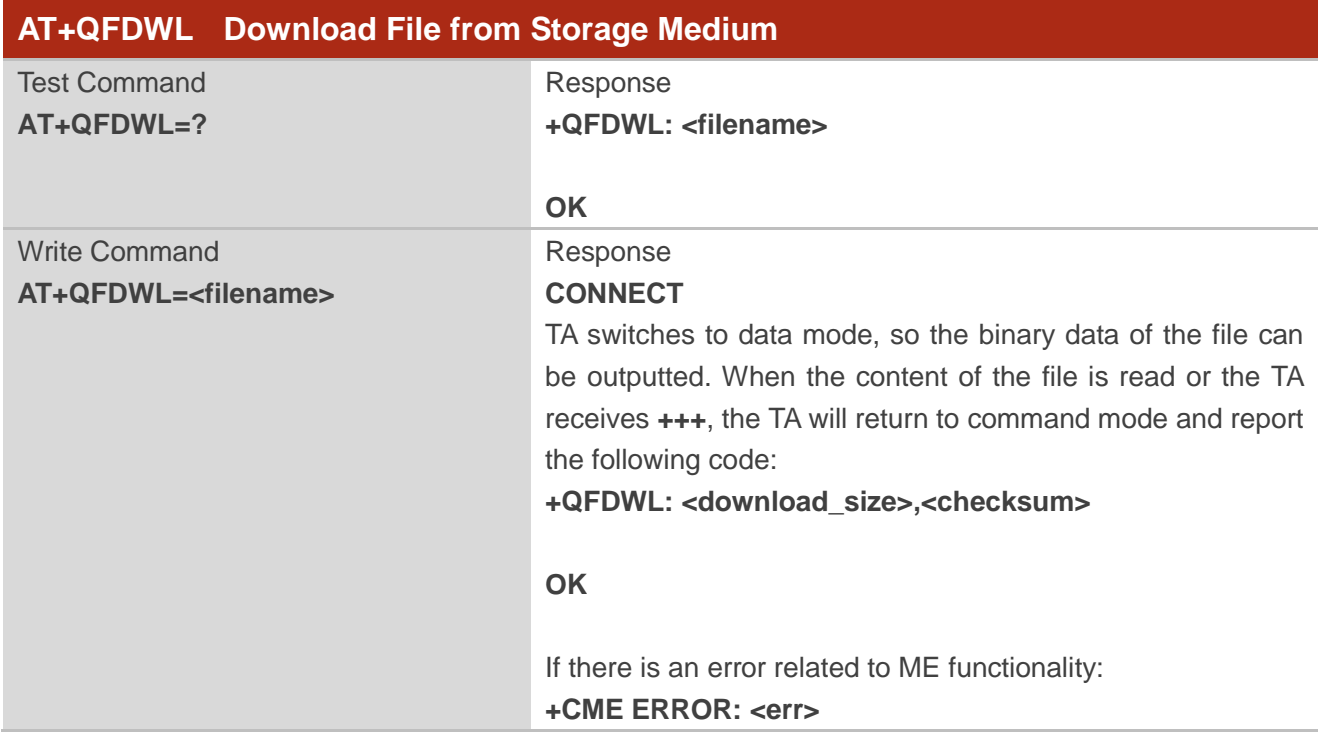

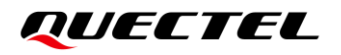

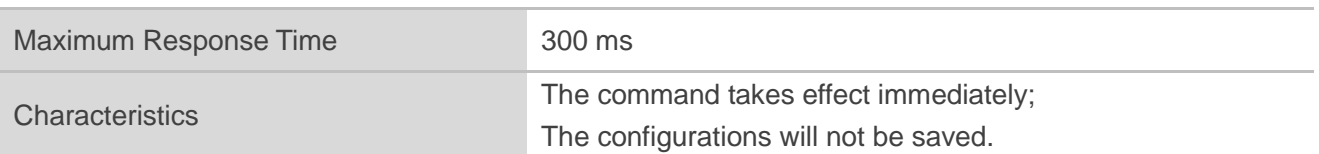

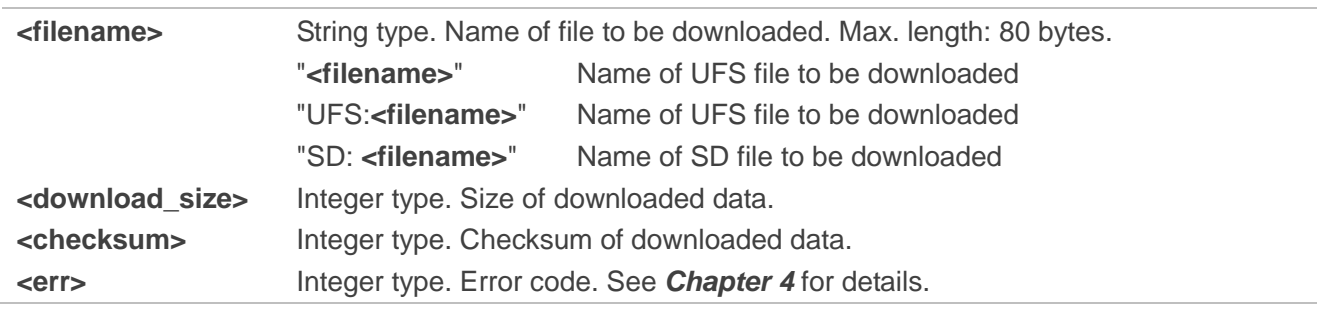

#### **NOTE**

1. Inputting **+++** will cause the TA to end the data transmission and switch to command mode.

2. **<checksum>** is a 16-bit checksum based on bitwise XOR.

#### <span id="page-16-0"></span>**2.3.6. AT+QFOPEN Open a File**

This command opens a file and gets the file handle to be used in commands such as **AT+QFREAD**, **AT+QFWRITE**, **AT+QFSEEK**, **AT+QFPOSITION** and **AT+QFCLOSE**.

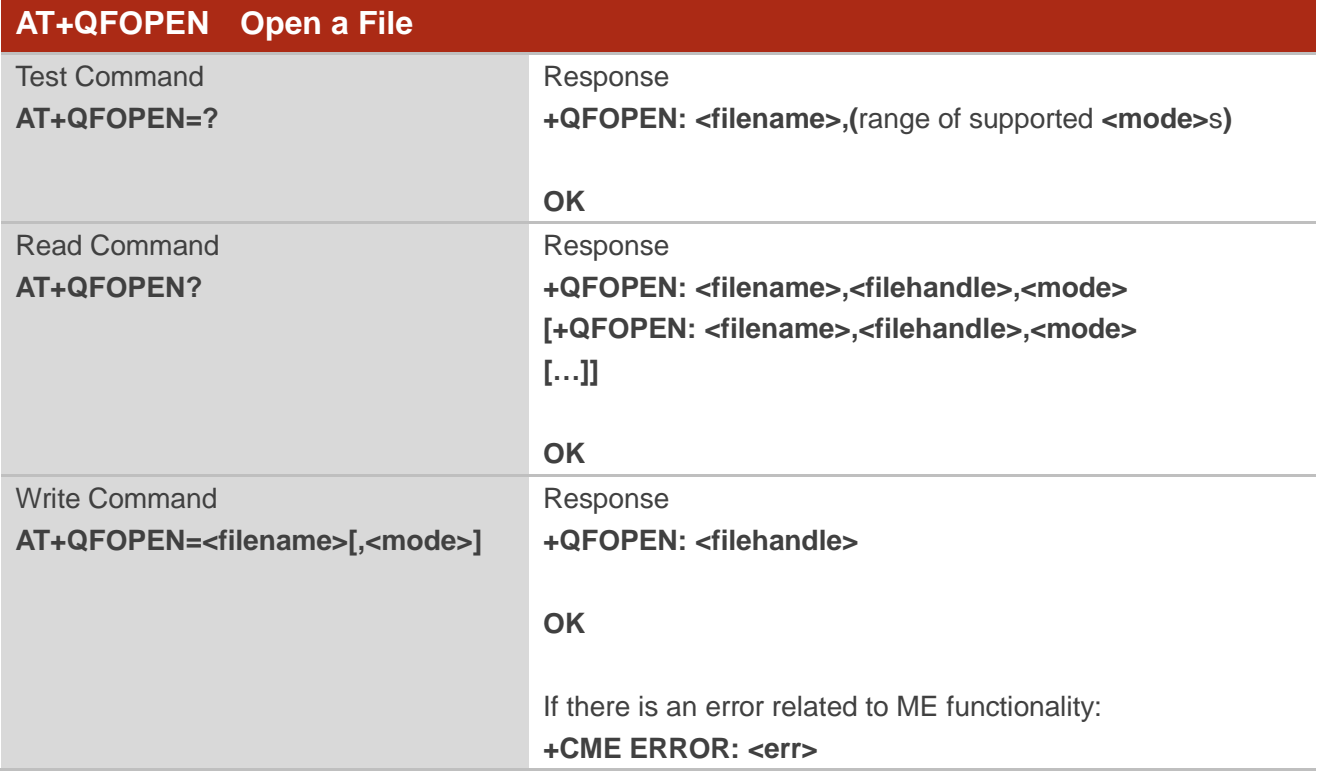

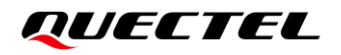

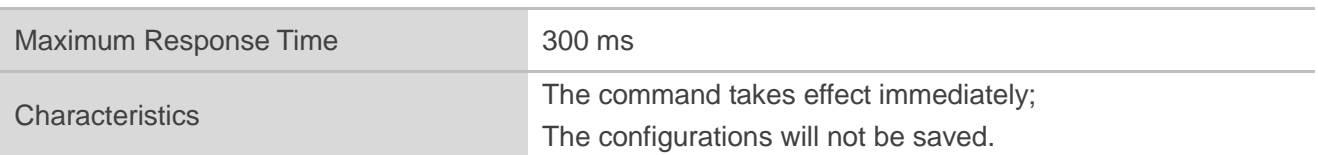

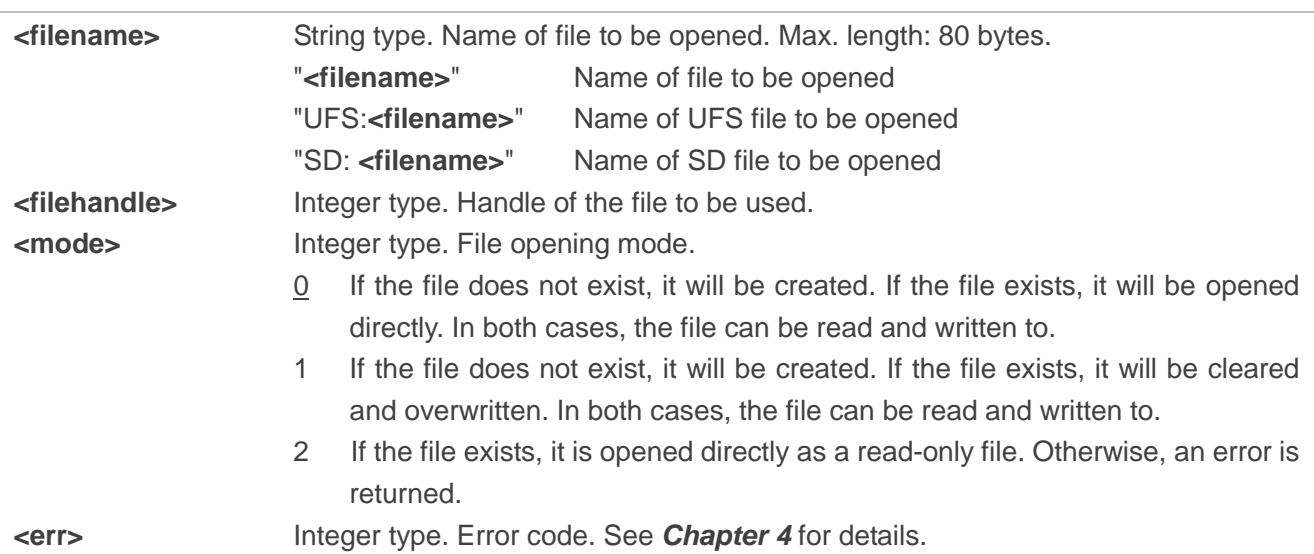

#### <span id="page-17-0"></span>**2.3.7. AT+QFREAD Read a File**

This command reads the data of a file specified by the file handle. The data start from the current position of the file pointer that belongs to the file handle.

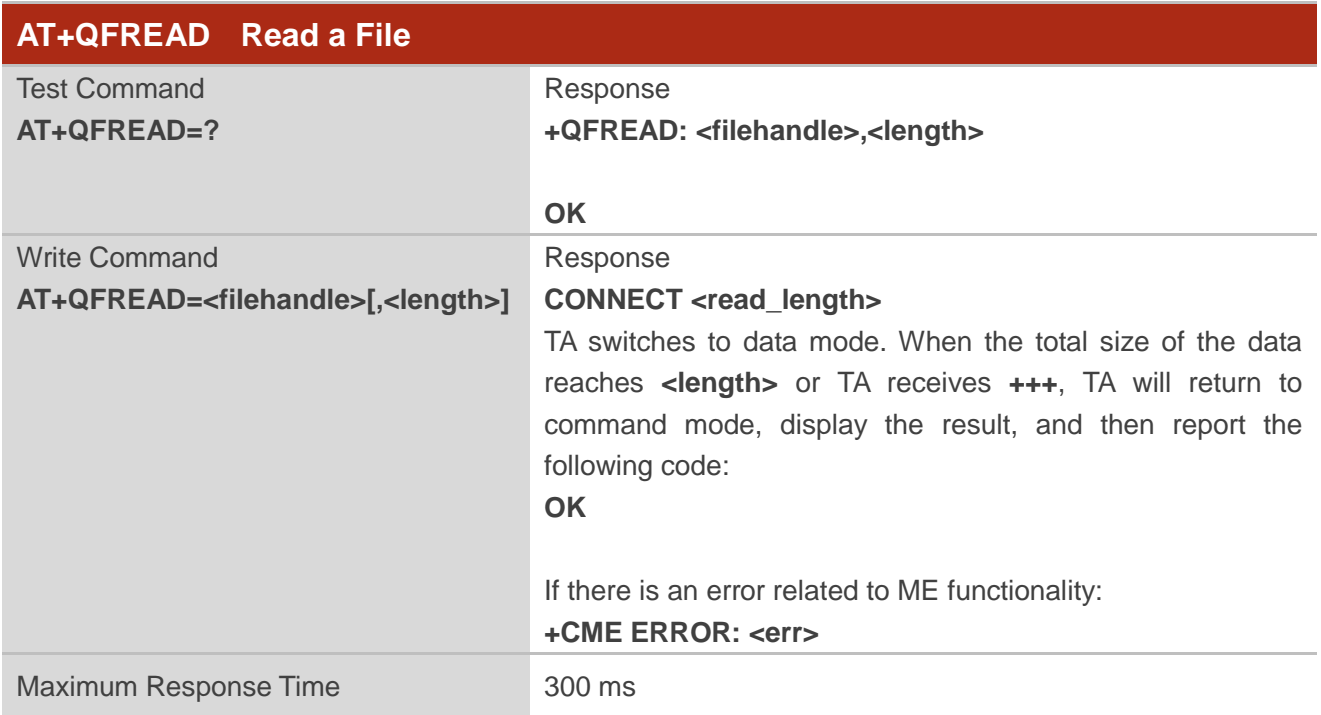

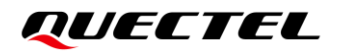

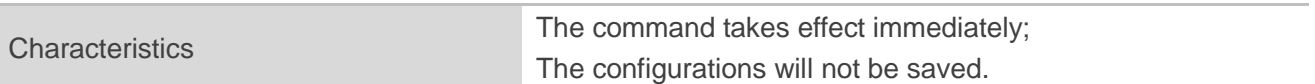

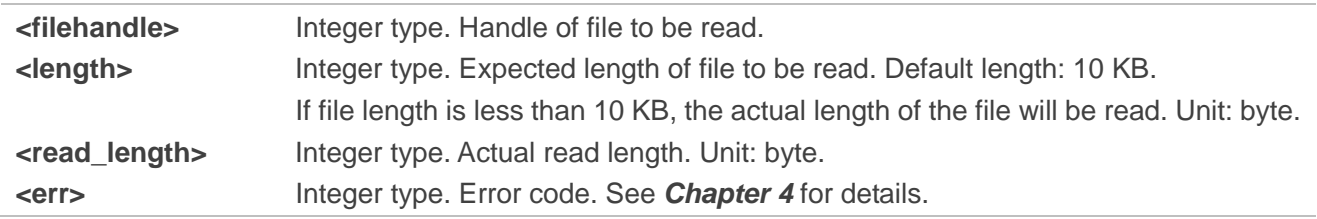

#### <span id="page-18-0"></span>**2.3.8. AT+QFWRITE Write into a File**

This command writes data into a file. The data starts from the current position of the file pointer that belongs to the file handle.

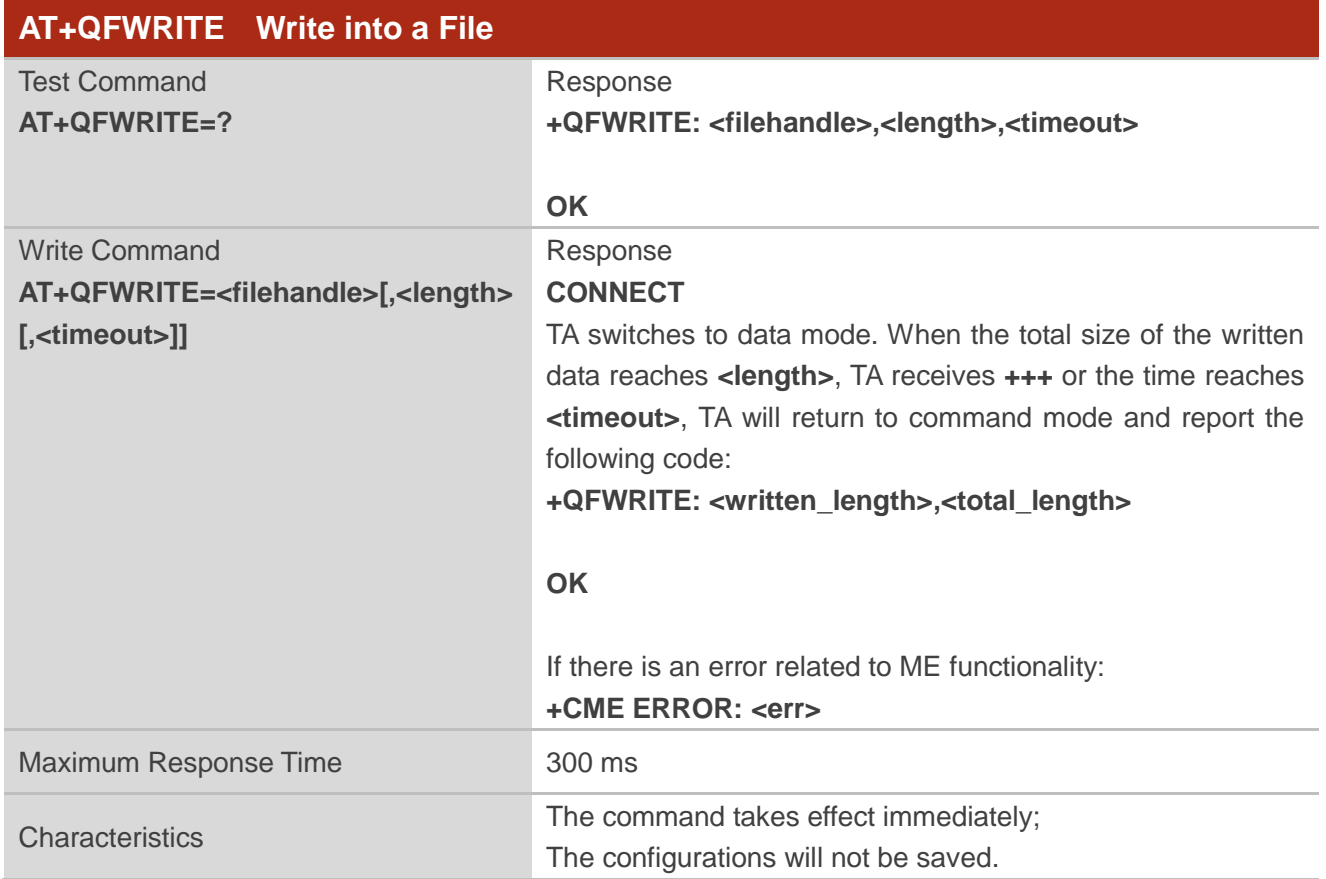

#### **Parameter**

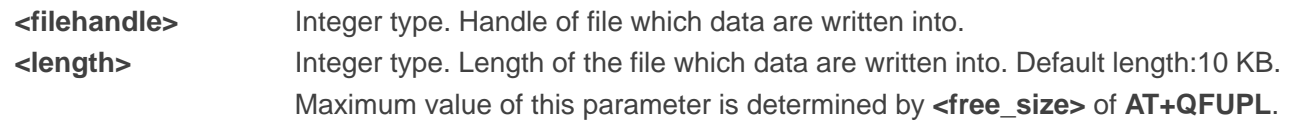

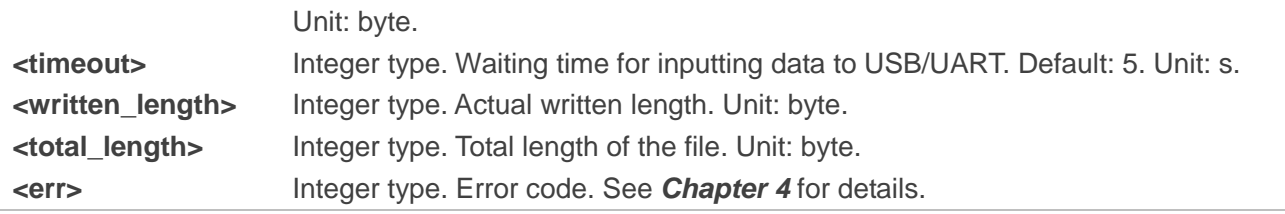

#### <span id="page-19-0"></span>**2.3.9. AT+QFSEEK Set File Pointer to Specified Position**

This command sets a file pointer to the specified position. This will decide the starting position of commands such as **AT+QFREAD**, **AT+QFWRITE** and **AT+QFPOSITION**.

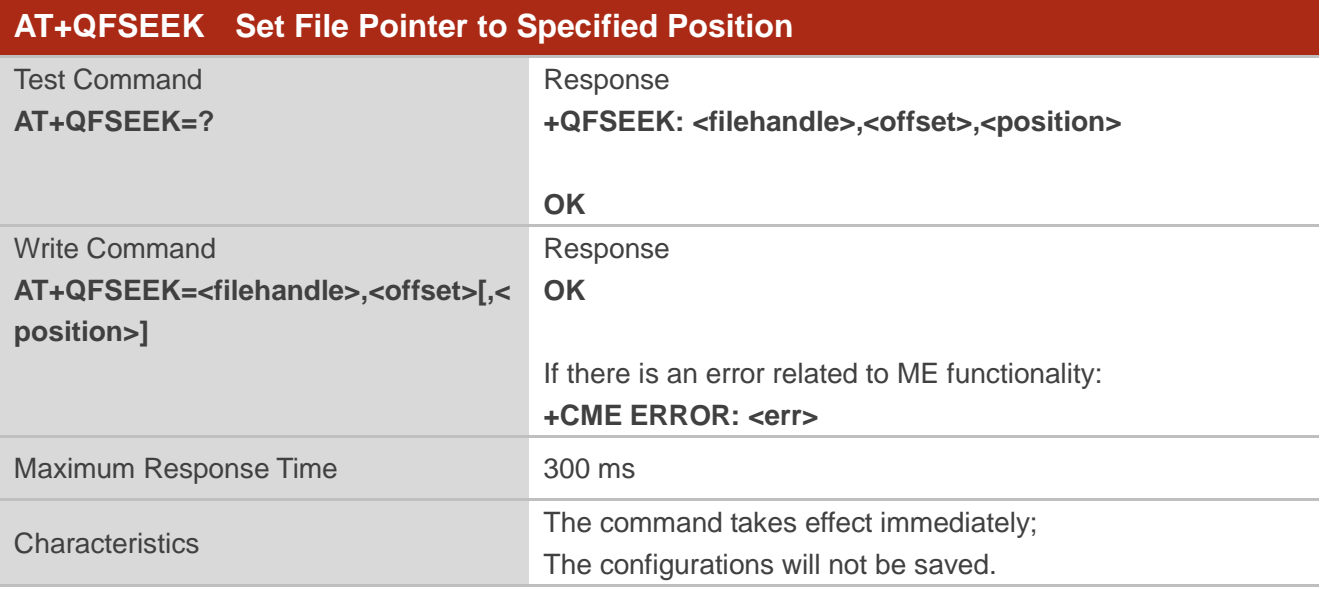

#### **Parameter**

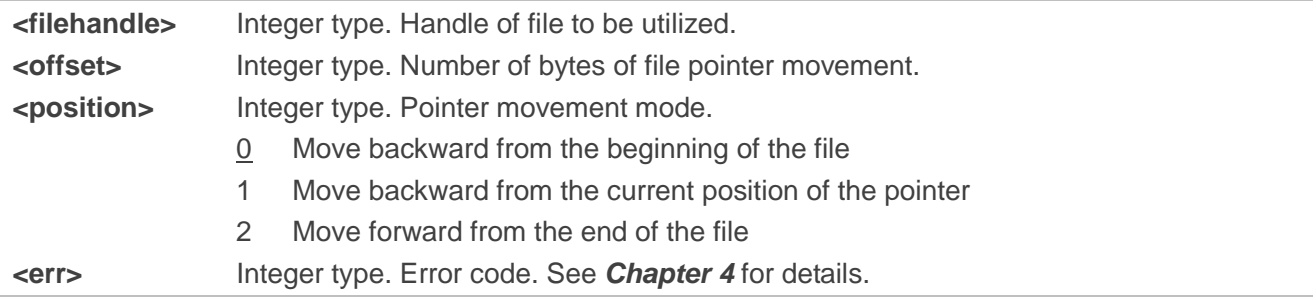

#### **NOTE**

If the final position of the pointer set exceeds the file size, executing this command will return **ERROR**.

#### <span id="page-20-0"></span>**2.3.10. AT+QFPOSITION Get Offset of File Pointer**

This command gets the offset of a file pointer from the beginning of the file.

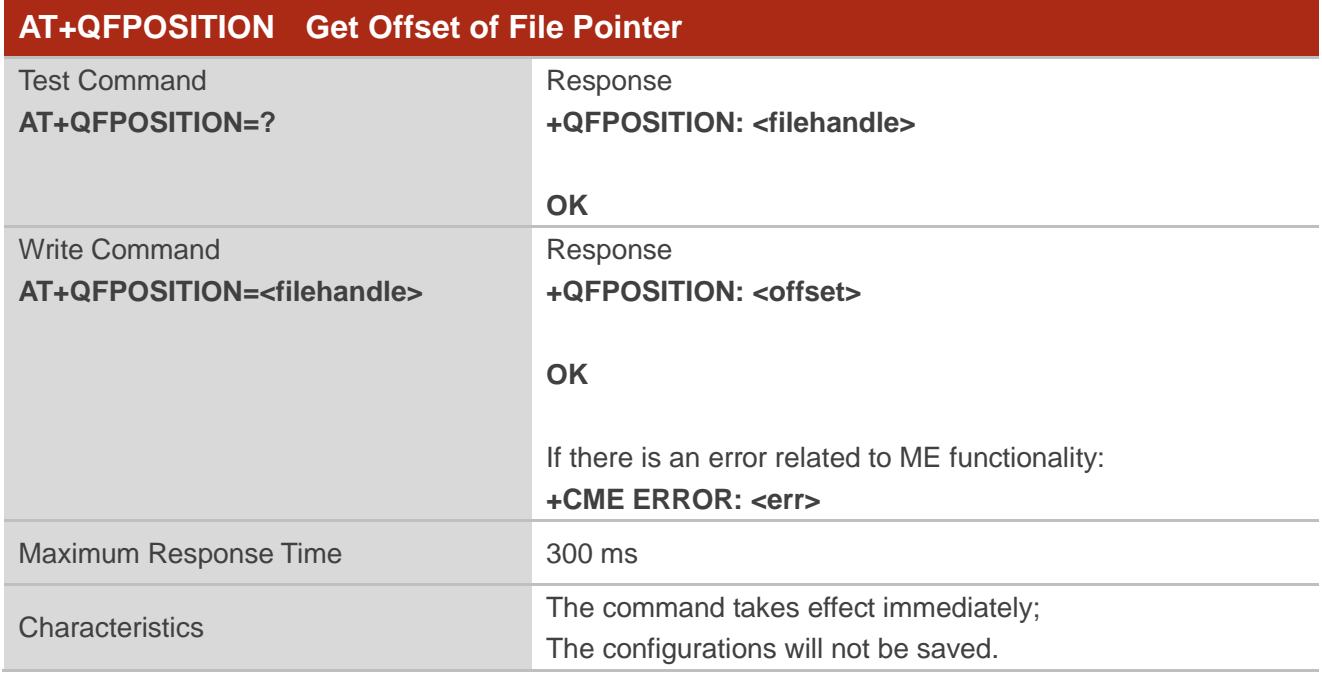

#### **Parameter**

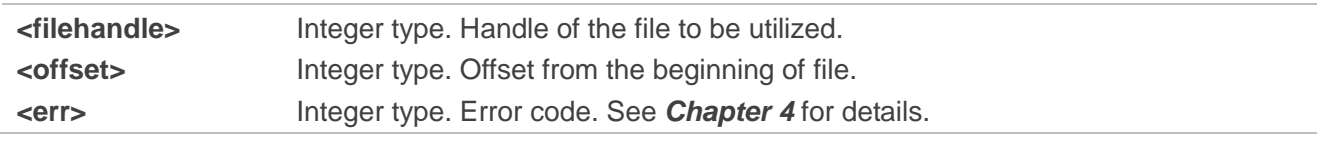

#### <span id="page-20-1"></span>**2.3.11. AT+QFCLOSE Close a File**

This command closes a file and ends all file operations. After that, the file handle is released and should not be used again, unless the file is re-opened with **AT+QFOPEN**.

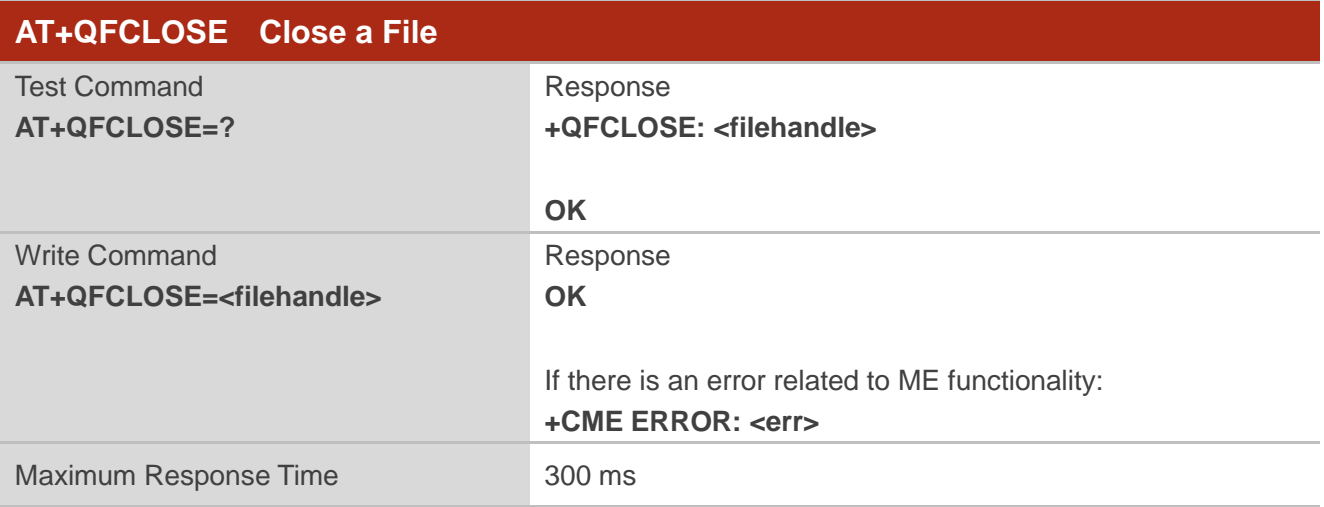

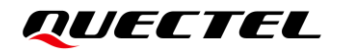

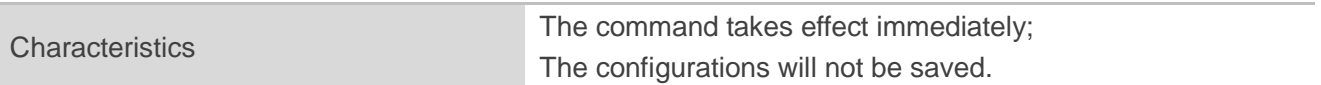

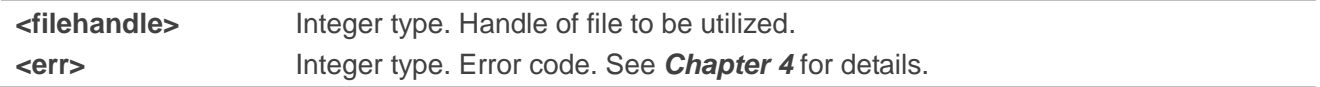

# <span id="page-22-0"></span>**3 Examples**

### <span id="page-22-1"></span>**3.1. Upload and Download Files**

<span id="page-22-2"></span>**3.1.1. Upload a File** 

<span id="page-22-3"></span>**3.1.1.1. Non-ACK Mode**

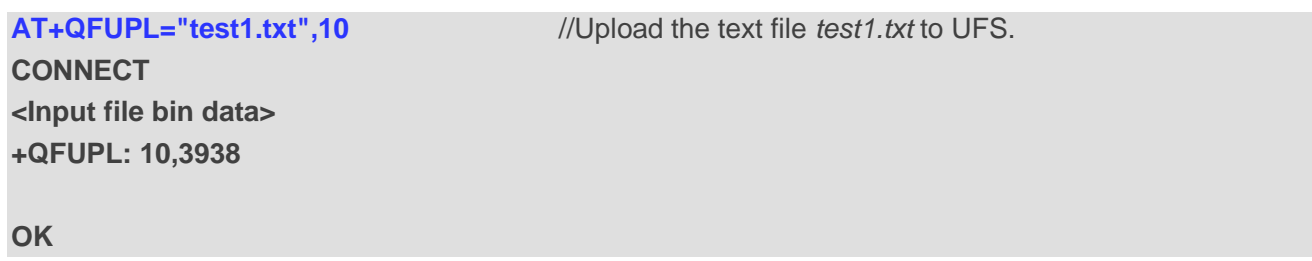

#### <span id="page-22-4"></span>**3.1.1.2. ACK Mode**

The ACK mode can make the data transmission more reliable. When transmitting a large file without hardware flow control, the ACK mode is recommended to prevent data loss. For more details about ACK mode, see **AT+QFUPL**.

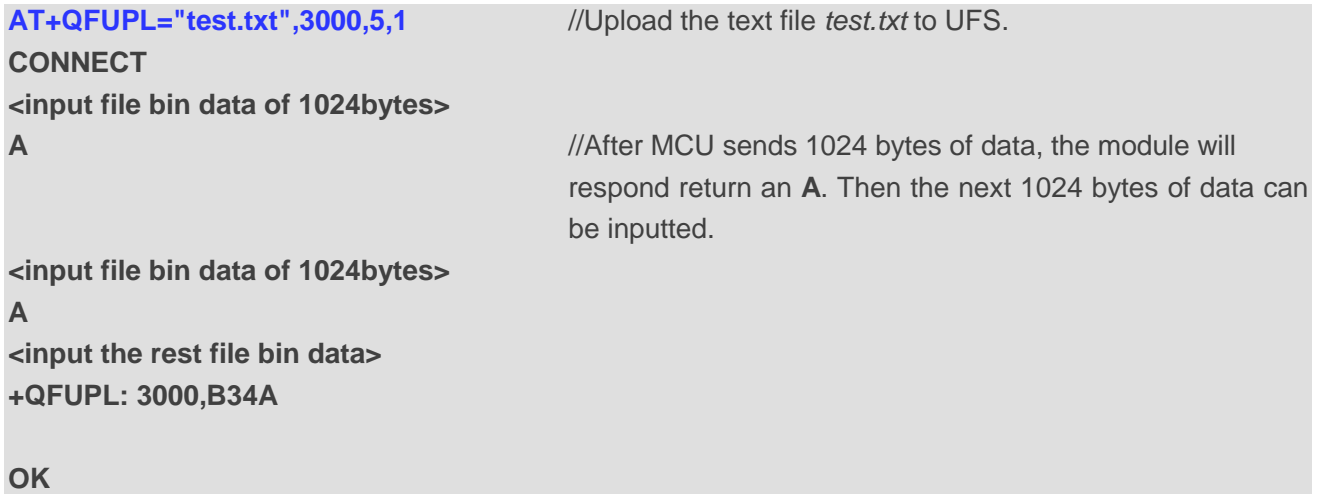

#### <span id="page-23-0"></span>**3.1.2. Download a File**

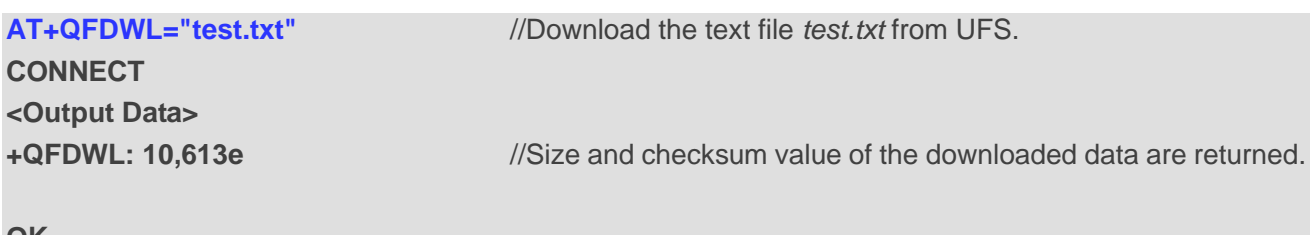

**OK**

# <span id="page-23-1"></span>**3.2. Write to and Read Files**

#### <span id="page-23-2"></span>**3.2.1. Write to and Read a UFS File**

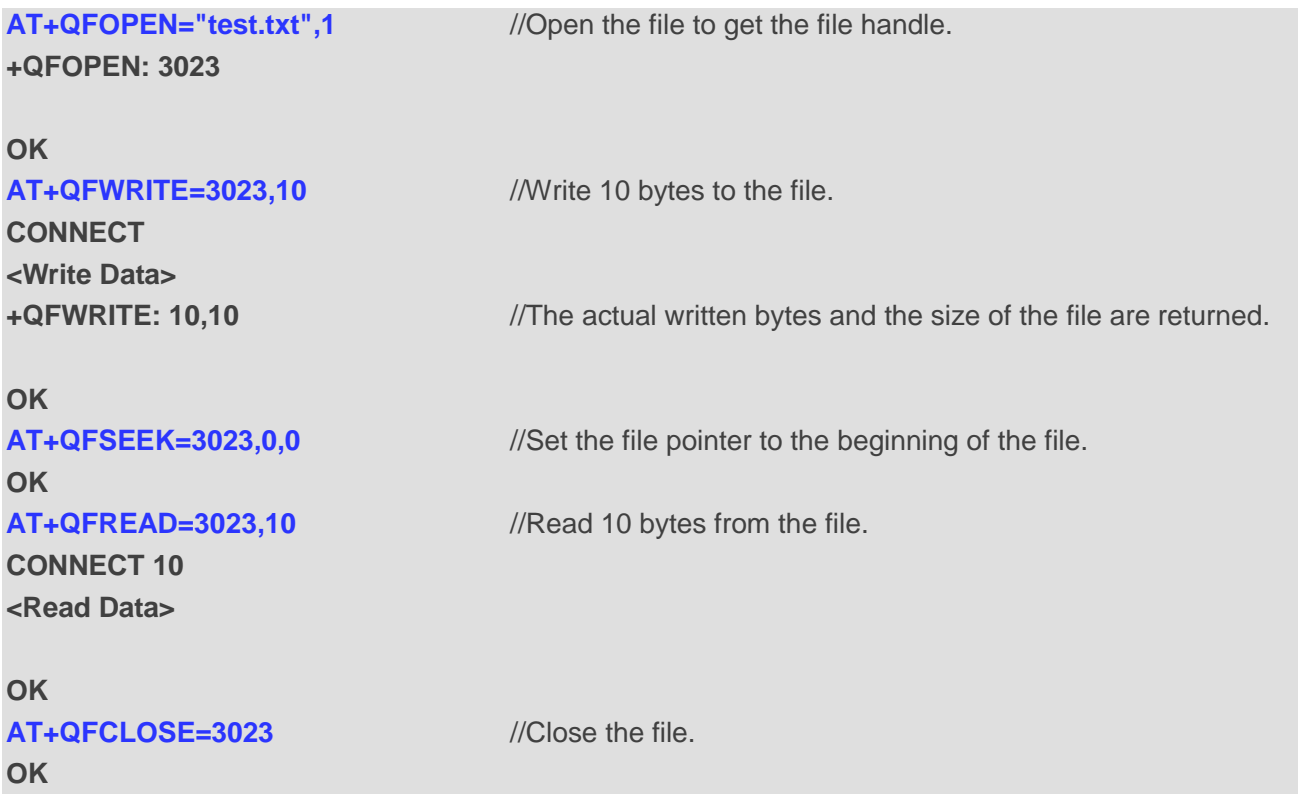

#### <span id="page-23-3"></span>**3.2.2. Write to and Read an SD File**

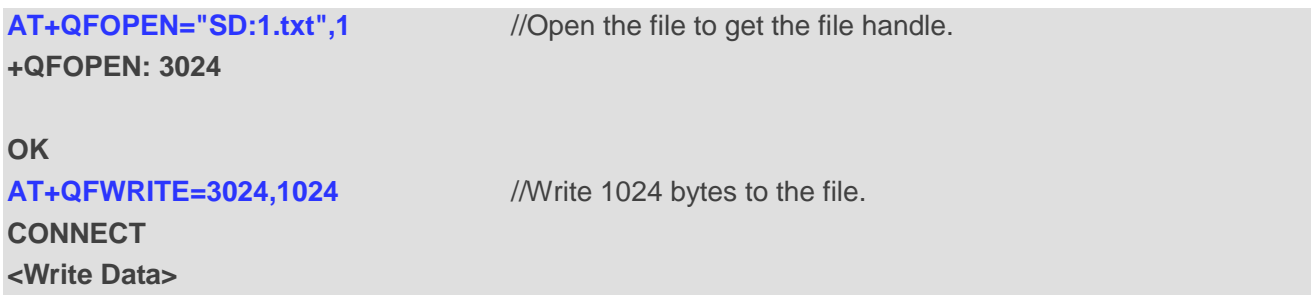

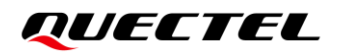

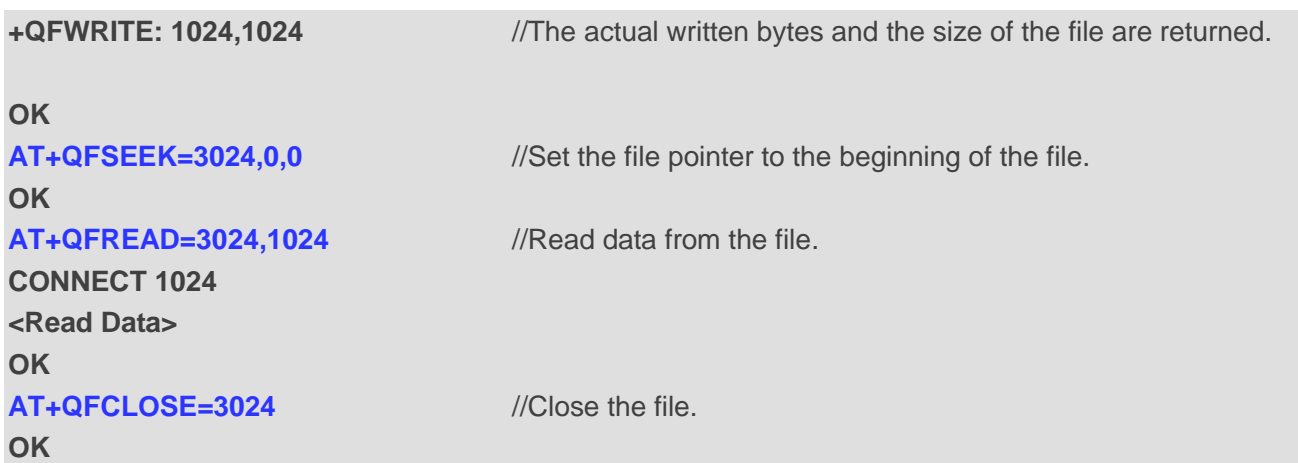

# <span id="page-25-0"></span>**Summary of Error Codes**

The error code **<err>** indicates an error related to mobile equipment or network. The details about **<err>** are presented in the following table.

#### <span id="page-25-1"></span>**Table 3: Summary of Error Codes**

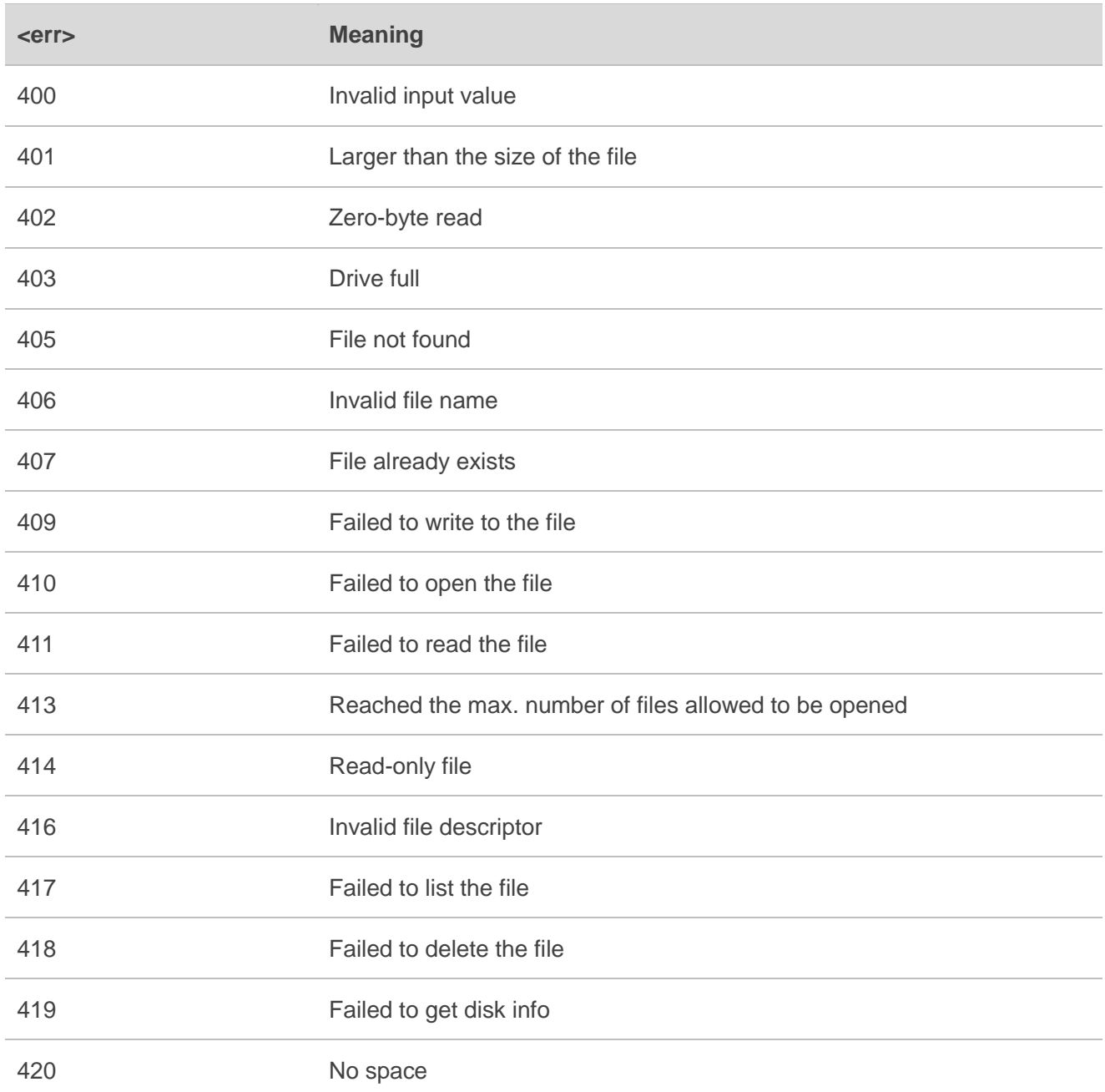

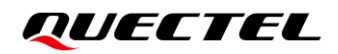

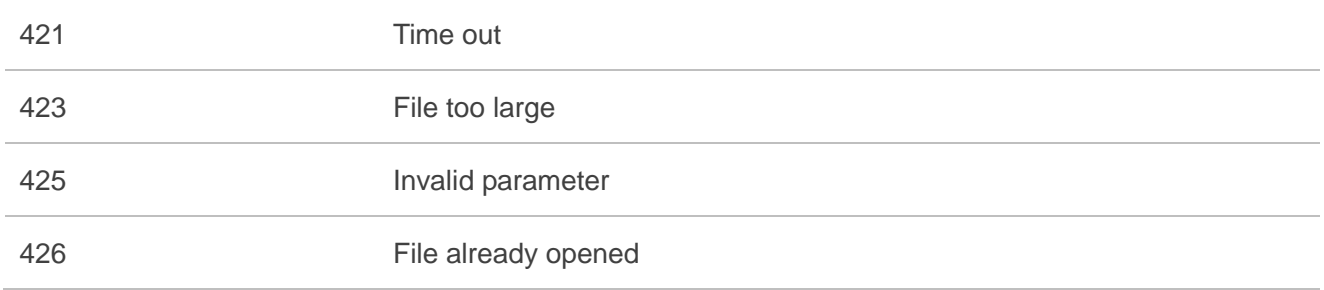

# <span id="page-27-0"></span>**5 Appendix References**

#### <span id="page-27-1"></span>**Table 4: Terms and Abbreviations**

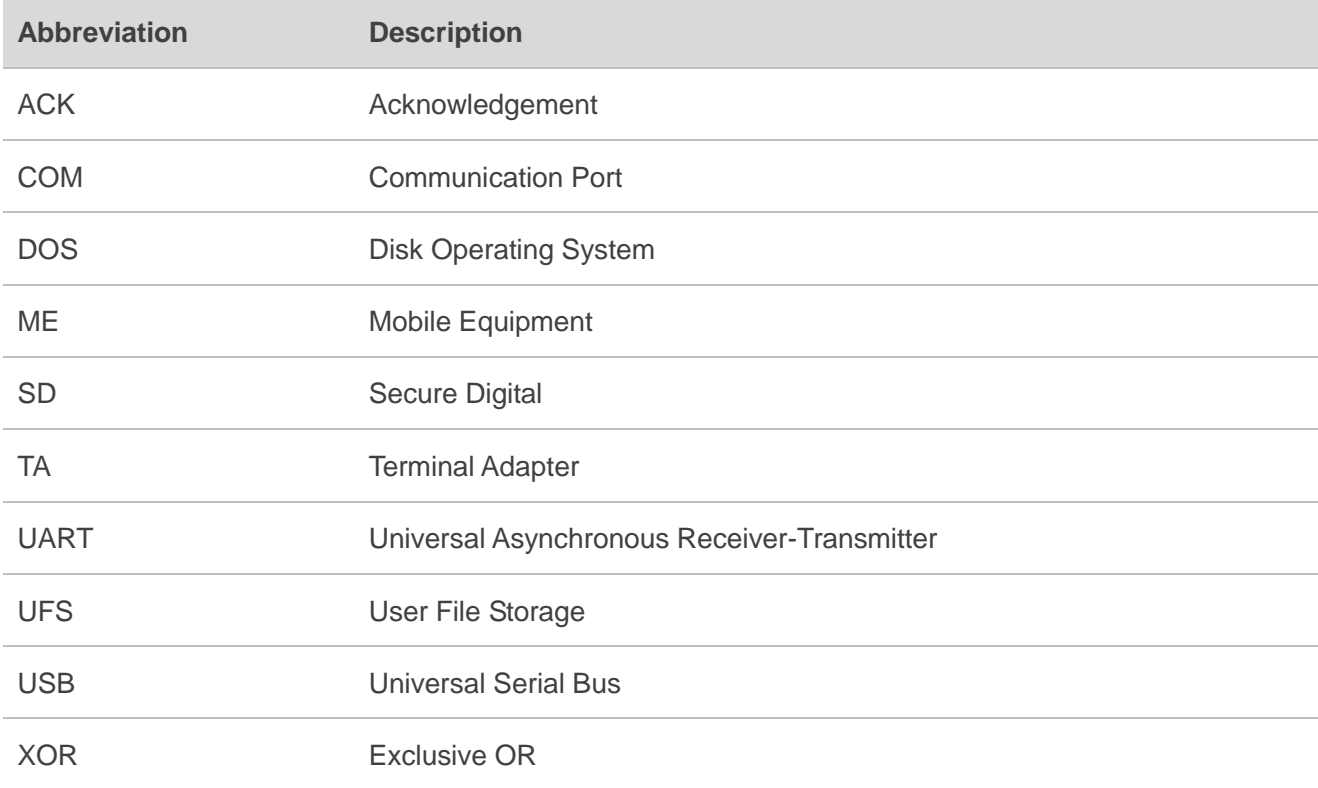